### Chapter 336

# **Multi-Arm Non-Inferiority Tests for the Ratio of Treatment and Control Means (Log-Normal Data)**

# **Introduction**

This module computes power and sample size for multiple non-inferiority tests of treatment means versus a control mean when the data are assumed to follow the log-normal distribution and the statistical hypotheses are expressed in terms of mean ratios.

The details of this t-test are given in Julious (2004). The multiple comparison aspect of this procedure is based on the results in Machin, Campbell, Tan, and Tan (2018).

In this parallel-group design, there are *k* treatment groups and one control group. A mean is measured in each group. A total of *k* hypothesis tests are anticipated each comparing a treatment group with the common control group using a t-test based on the difference of two means of the log-transformed data.

The Bonferroni adjustment of the type I error rate may be optionally made because several comparisons are being tested using the same data. Making a multiplicity adjustment is usually recommended, but not always. In fact, Saville (1990) advocates not applying it and Machin, Campbell, Tan, and Tan (2018) include omitting it as a possibility.

# **Background**

Whether you want to test several doses of a single treatment or several types of treatments, good research practice requires that each treatment be compared with a control. A popular three-arm design consists of three groups: control, treatment A, and treatment B. Two tests are run: treatment A versus control and treatment B versus the same control. This design avoids having to obtain a second control group for treatment B. Besides the obvious efficiency in subjects, it may be easier to recruit subjects if their chances of receiving the new treatment are better than 50-50.

# **Technical Details**

Suppose you want to compare *k* treatment groups with means  $\mu_i$  and sample sizes  $N_i$  and one control group with mean  $\mu_c$  and sample size  $N_c$ . The total sample size is  $N = N_1 + N_2 + \cdots + N_k + N_c$ .

#### **Non-Inferiority Tests**

A *non-inferiority test* tests that the treatment mean is not worse than the control mean by more than the non-inferiority margin. The actual direction of the hypothesis depends on the response variable being studied. Define  $R = \mu_i / \mu_c$ .

#### **Case 1: High Values Good**

In this case, higher response values are better. The hypotheses are arranged so that rejecting the null hypothesis implies that the treatment mean is no less than a small amount below the control mean. This results in a non-inferiority boundary called  $R_L$ . The null and alternative hypotheses with are

$$
H_0: R \le R_L \quad \text{vs.} \quad H_1: R > R_L
$$

where  $R_L < 1$ .

#### **Case 2: High Values Bad**

In this case, lower values are better. The hypotheses are arranged so that rejecting the null hypothesis implies that the treatment mean is no more than a small amount above the control mean. This results in a non-inferiority boundary called  $R_U$ . The null and alternative hypotheses with are

$$
H_0: R \ge R_U \quad \text{vs.} \quad H_1: R < R_U
$$

where  $R_U > 1$ .

### **Log-Transformation**

In many cases, hypotheses stated in terms of ratios are more convenient than hypotheses stated in terms of differences. This is because ratios can be interpreted as percentages, but differences must be interpreted as actual amounts in their original scale. Hence, it has become a common practice to take the following steps in hypothesis testing.

- 1. State the statistical hypotheses in terms of the ratio of the means.
- 2. Transform this into hypotheses about a difference by taking logarithms.
- 3. Analyze the logged data—that is, do the analysis in terms of the difference.
- 4. Draw the conclusion in terms of the ratio.

The details of step 2 for the two-sided null hypothesis are as follows:

$$
H_0: R = R_0 \Rightarrow H_0: \frac{\mu_i}{\mu_C} = R_0 \Rightarrow H_0: \ln(\mu_i) - \ln(\mu_C) = \ln(R_0)
$$

Thus, a hypothesis about the ratio of the means on the original scale can be translated into a hypothesis about the difference of two means on the logged scale.

#### **Coefficient of Variation**

The coefficient of variation (COV) is the ratio of the standard deviation to the mean. This parameter can be used to represent the variation in the data because of a unique relationship that it has in the case of lognormal data.

Suppose the variable *X* is the logarithm of the original variable *Y*. That is, *X* = ln(*Y*) and *Y* = exp(*X*). Label the mean and variance of *X* as  $\mu_X$  and  $\sigma_X^2$ , respectively. Similarly, label the mean and variance of *Y* as  $\mu_Y$  and  $\sigma_Y^2$ , respectively. If *X* is normally distributed, then *Y* is log-normally distributed. Julious (2004) presents the following well-known relationships between these two variables

$$
\mu_Y = e^{\mu_X + \frac{\sigma_X^2}{2}}
$$

$$
\sigma_Y^2 = \mu_Y^2 \left( e^{\sigma_X^2} - 1 \right)
$$

From this relationship, the coefficient of variation of *Y* can be found to be

$$
COV_Y = \frac{\sqrt{\mu_Y^2 (e^{\sigma_X^2} - 1)}}{\mu_Y}
$$

$$
= \sqrt{e^{\sigma_X^2} - 1}
$$

Solving this relationship for  $\sigma_X^2$ , the standard deviation of *X* can be stated in terms of the coefficient of variation of *Y* as

$$
\sigma_X = \sqrt{\ln(COV_Y^2 + 1)}
$$

Similarly, the mean of *X* is

$$
\mu_X = \ln\left(\frac{\mu_Y}{\sqrt{COV_Y^2 + 1}}\right)
$$

Thus, the hypotheses can be stated in the original (Y) scale and then the power can be analyzed in the transformed (X) scale. For parallel-group designs,  $\sigma_X^2 = \sigma_d^2$ , the average variance used in the t-test of the logged data.

#### **Power Calculation**

As is shown above, the hypotheses can be stated in the original (Y) scale using ratios or the logged (X) scale using differences. In either case, the power and sample size calculations are made using the formulas for testing the difference in two means. These formulas are presented in another chapter and are not duplicated here.

### **Multiplicity Adjustment**

Because *k* t-tests between treatment groups and the control group are run when analyzing the results of this study, many statisticians recommend that the Bonferroni adjustment be applied. This adjustment is easy to apply: the value of alpha that is used in the test is found by dividing the original alpha by the number of tests. For example, if the original alpha is set at 0.05 and the number of treatment (not including the control) groups is five, the individual tests will be conduction using an alpha of 0.01.

The main criticism of this procedure is that if there are many tests, the value of alpha becomes very small. To mitigate against this complaint, some statisticians recommend separating the treatment groups into those that are of primary interest and those that are of secondary interest. The Bonferroni adjustment is made by the using the number of primary treatments rather than the total number of treatments.

There are some who advocate ignoring the adjustment entirely in the case of randomized clinical trials. See for example Saville (1990) and the discussion in chapter 14 of Machin, Campbell, Tan, and Tan (2018).

### **Size of the Control Group**

Because the control group is used over and over, some advocate increasing the number of subjects in this group. The standard adjustment is to include  $\sqrt{k}$  subjects in the control group for each subject in one of the treatment groups. See Machin, Campbell, Tan, and Tan (2018, pages 231-232). Note that often, the treatment groups all have the same size.

# **Example 1 – Finding the Sample Size**

A parallel-group clinical trial is being designed to compare three treatment therapies against the standard therapy. Higher values of the response are desirable. Suppose the standard therapy has mean response of 10 with a standard deviation of 2.5. The investigators would like a sample size large enough to find statistical significance at the 0.025 level (since this a one-sided test) if the actual mean responses of the three treatments are 9.5, 10.0, and 10.5, the power of each test is 0.80, and the non-inferiority limit is 0.8. They want to consider a range of standard deviations from 2.0 to 3.0.

Following standard procedure, the control group multiplier will be set to  $\sqrt{k} = \sqrt{3} = 1.732$  since the control group is used for three comparisons in this design.

#### **Setup**

If the procedure window is not already open, use the PASS Home window to open it. The parameters for this example are listed below and are stored in the **Example 1** settings file. To load these settings to the procedure window, click **Open Example Settings File** in the Help Center or File menu.

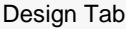

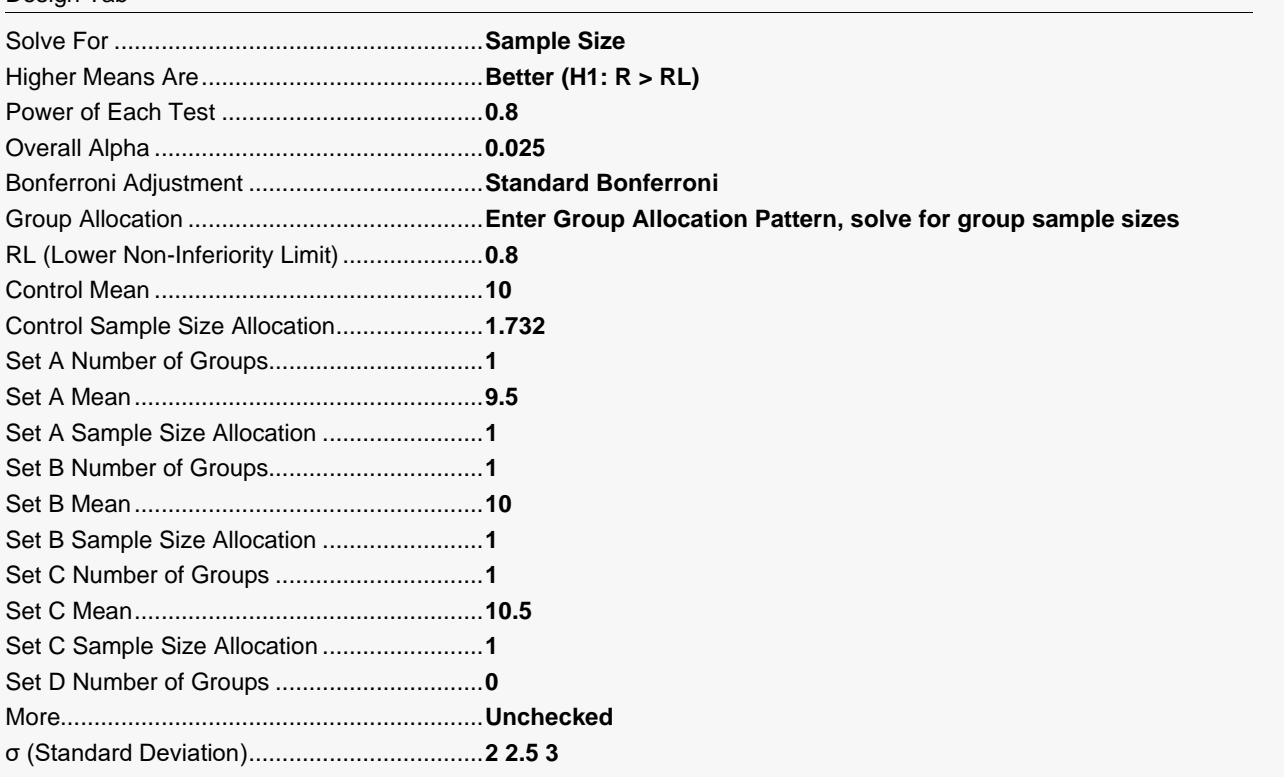

### **Output**

Click the Calculate button to perform the calculations and generate the following output.

#### **Numeric Reports**

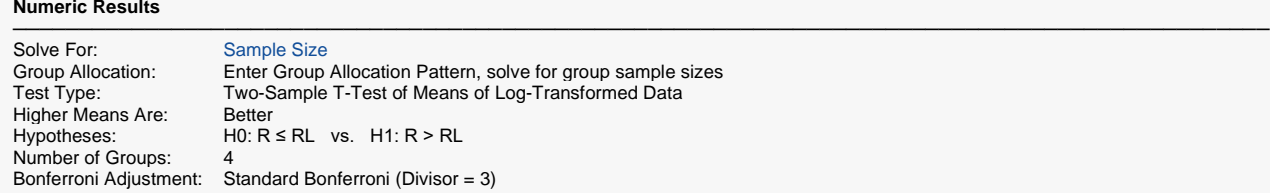

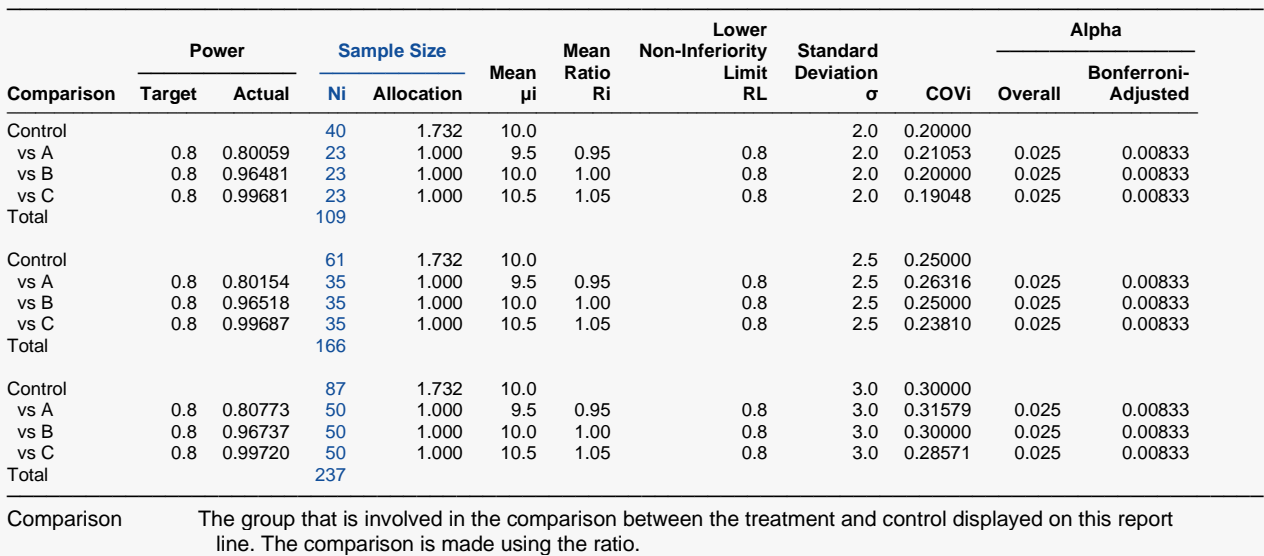

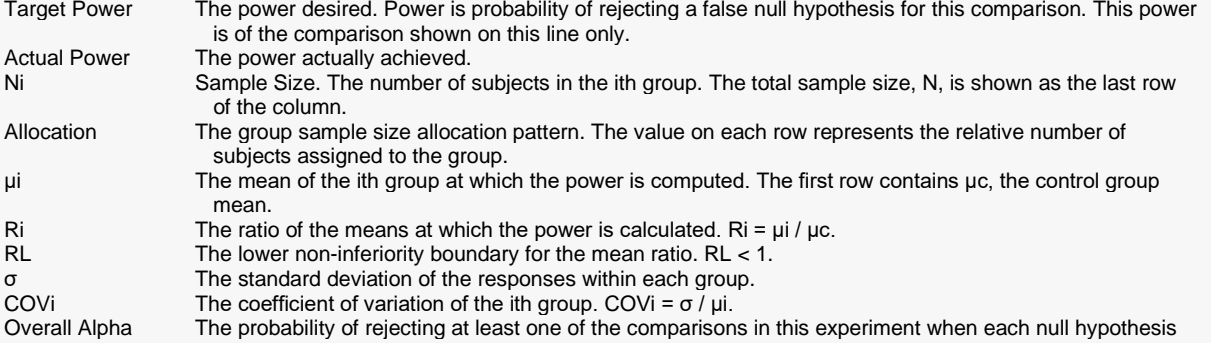

Bonferroni Alpha The adjusted significance level at which each individual comparison is made.

#### **Summary Statements**

is true.

A parallel, 4-group design (with one control group and 3 treatment groups) will be used to test whether the mean for each treatment group is non-inferior to the control group mean, with a non-inferiority ratio limit of 0.8 (H0: R ≤ 0.8 versus H1:  $R > 0.8$ ,  $R = \mu i / \mu c$ ). In this study, higher means are considered to be better. The non-inferiority hypotheses will be evaluated using 3 one-sided, two-sample, Bonferroni-adjusted, equal-variance t-tests calculated on the log-transformed data, with an overall (experiment-wise) Type I error rate (α) of 0.025. The common standard deviation for all groups is assumed to be 2. The control group mean is assumed to be 10. To detect the treatment means 9.5, 10, and 10.5 with at least 80% power for each test, the control group sample size needed will be 40 and the number of needed subjects for the treatment groups will be 23, 23, and 23 (totaling 109 subjects overall).

─────────────────────────────────────────────────────────────────────────

─────────────────────────────────────────────────────────────────────────

#### **Dropout-Inflated Sample Size**

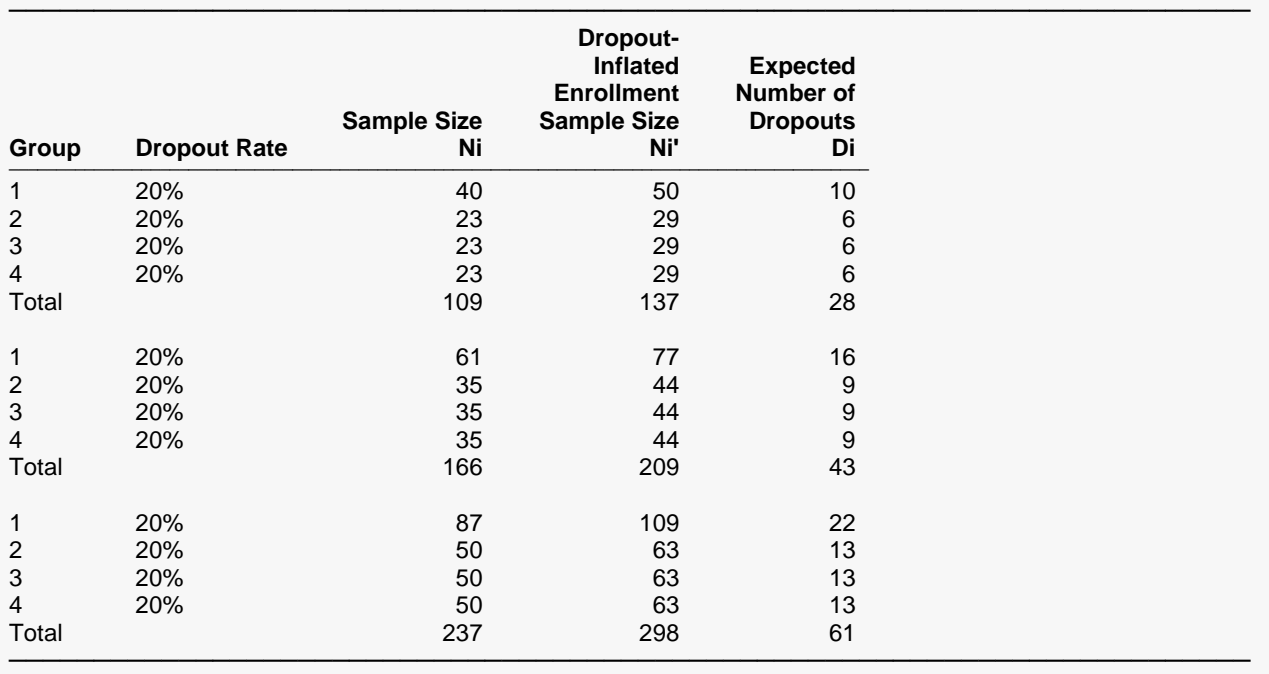

Group Lists the group numbers.<br>Dropout Rate The percentage of subject The percentage of subjects (or items) that are expected to be lost at random during the course of the study and for whom no response data will be collected (i.e., will be treated as "missing"). Abbreviated as DR. Ni The evaluable sample size for each group at which power is computed (as entered by the user). If Ni subjects are evaluated out of the Ni' subjects that are enrolled in the study, the design will achieve the stated power. Ni' The number of subjects that should be enrolled in each group in order to obtain Ni evaluable subjects, based on the assumed dropout rate. Ni' is calculated by inflating Ni using the formula Ni' = Ni / (1 - DR), with Ni' always rounded up. (See Julious, S.A. (2010) pages 52-53, or Chow, S.C., Shao, J., Wang, H., and Lokhnygina, Y. (2018) pages 32-33.) Di The expected number of dropouts in each group. Di = Ni' - Ni.

#### **Dropout Summary Statements**

───────────────────────────────────────────────────────────────────────── Anticipating a 20% dropout rate, group sizes of 50, 29, 29, and 29 subjects should be enrolled to obtain final group sample sizes of 40, 23, 23, and 23 subjects. ─────────────────────────────────────────────────────────────────────────

#### **References**

- ───────────────────────────────────────────────────────────────────────── Blackwelder, W.C. 1998. 'Equivalence Trials.' In Encyclopedia of Biostatistics, John Wiley and Sons. New York. Volume 2, 1367-1372.
- Chow, S.C., Shao, J., Wang, H., and Lokhnygina, Y. 2018. Sample Size Calculations in Clinical Research, 3rd Edition. Chapman & Hall/CRC. Boca Raton, FL. Pages 86-88.
- Julious, Steven A. 2004. 'Tutorial in Biostatistics. Sample sizes for clinical trials with Normal data.' Statistics in Medicine, 23:1921-1986.

Machin, D., Campbell, M.J., Tan, S.B, and Tan, S.H. 2018. Sample Sizes for Clinical, Laboratory, and Epidemiology Studies, 4th Edition. Wiley Blackwell.

This report shows the numeric results of this power study. Notice that the results are shown in blocks of three rows at a time. Each block represents a single design.

─────────────────────────────────────────────────────────────────────────

#### **Plots Section**

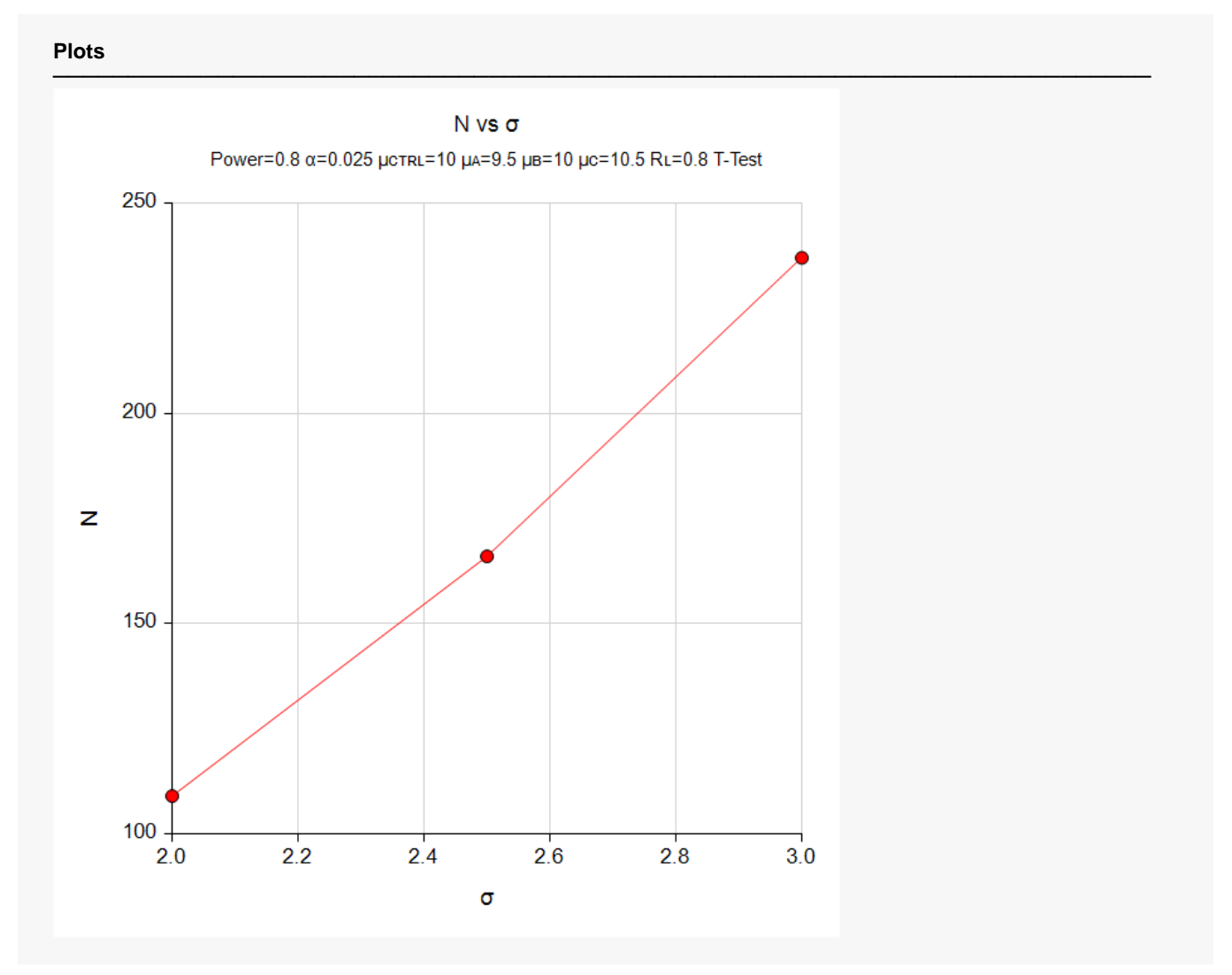

This plot gives a visual presentation to the results in the Numeric Report. We can quickly see the impact on the sample size of changing the standard deviation.

# **Example 2 – Validation using a Previously Validated Procedure**

We could not find a validation result in the statistical literature, so we will use the previously validated **PASS** procedure **Non-Inferiority Tests for the Ratio of Two Means (Log-Normal Data)** to produce the results for the following example.

A parallel-group clinical trial is being designed to compare three treatment therapies against the standard therapy. Higher values of the response are desirable. Suppose the standard therapy has mean response of 10 with a standard deviation of 2.5. The investigators would like a sample size large enough to find statistical significance at the 0.025 level (since this a one-sided test) if the actual mean responses of the three treatments are 9.5, 10.0, and 10.5, the power of each test is 0.80, and the non-inferiority limit is 0.8 (NIM = 0.2). The standard deviation of 2.5 leads to a coefficient of variation in the control group of 0.25.

The sample sizes of all groups will be equal.

The **Non-Inferiority Tests for the Ratio of Two Means (Log-Normal Data)** procedure is set up as follows.

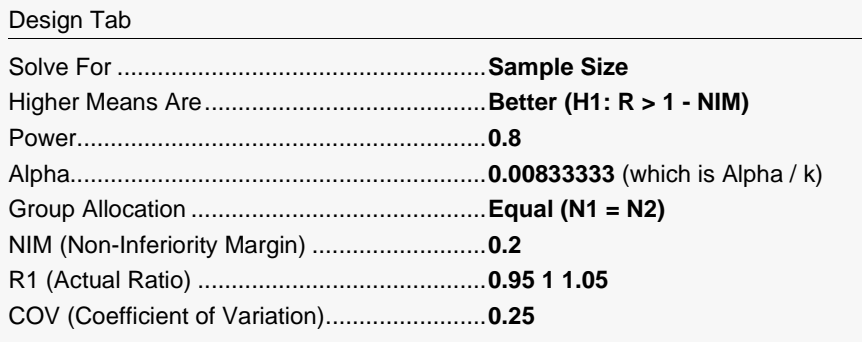

This set of options generates the following report.

#### **Numeric Results for a T-Test**

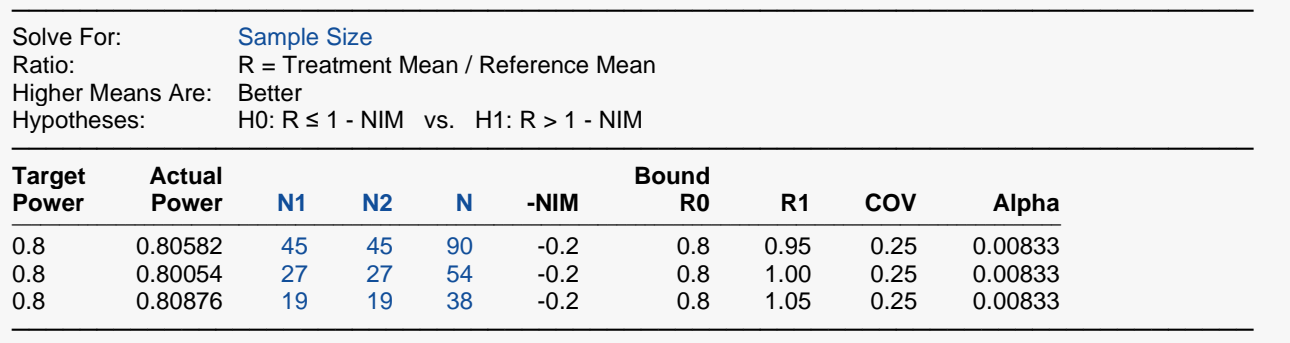

In order to maintain a power of 80% for all three groups, it is apparent that the groups will all need to have a sample size of 45. This table contains the validation values. We will now run these values through the current procedure and compare the results with these values.

#### **Setup**

If the procedure window is not already open, use the PASS Home window to open it. The parameters for this example are listed below and are stored in the **Example 2** settings file. To load these settings to the procedure window, click **Open Example Settings File** in the Help Center or File menu.

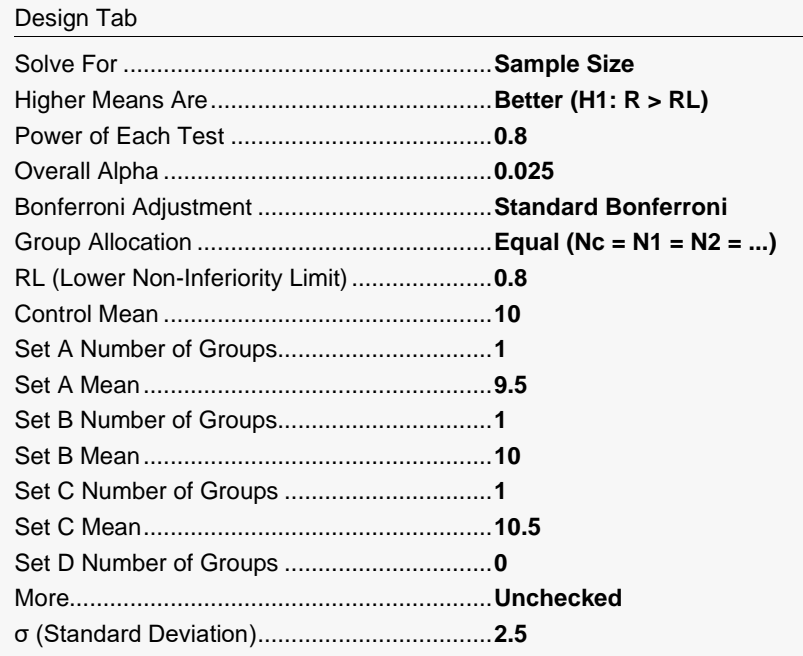

# **Output**

Click the Calculate button to perform the calculations and generate the following output.

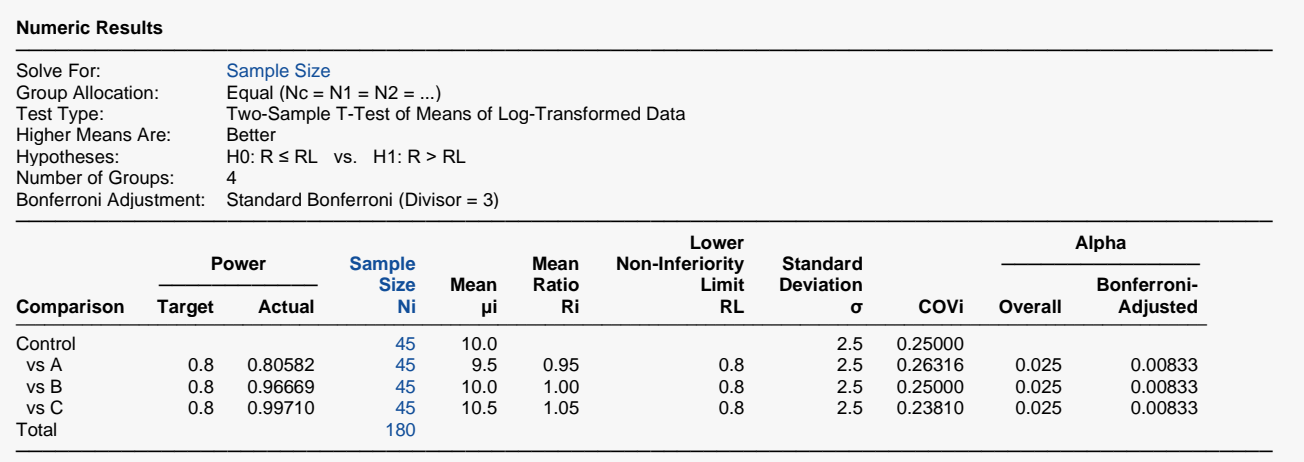

As you can see, the sample sizes are all 45, which match the largest sample size found in the validation run above. The procedure is validated.